## Searching the MAFCA Website

Searching the MAFCA website is easy as pie! At the top of almost every page, there's a Google Custom Search Box.

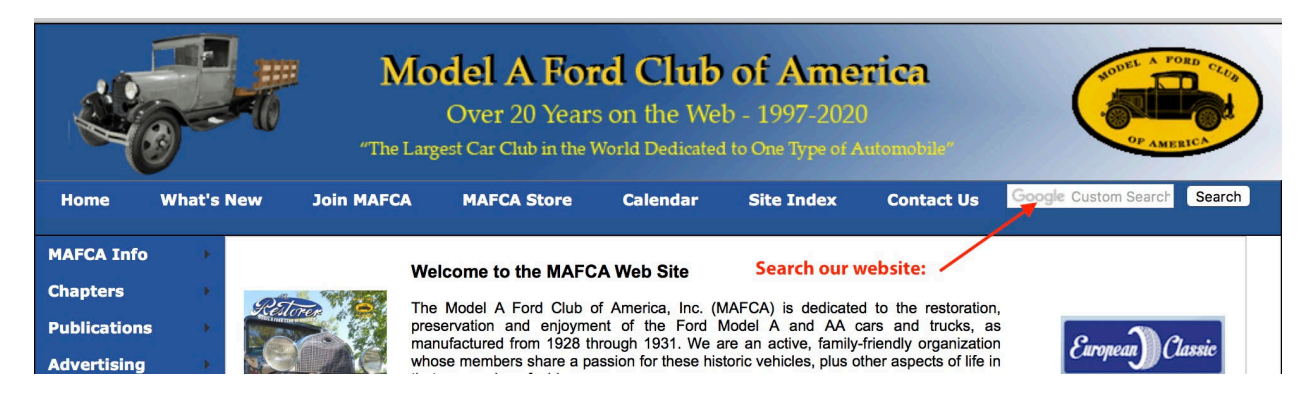

Just type in a word or two to search all the pages of our site. Note: Google will show you additional, non-MAFCA pages BEFORE it shows you MAFCA pages; just skip over them.

In addition to doing a search, you'll find quite a few links to important pages in the SITE INDEX. Get to it quickly by clicking on it at the top horizontal menus.

Remember that you can search ANY word on ANY web page by using your browser's FIND function. For some browsers, the key combination is Cmd-F, then type in a word or two and press ENTER.